# Procesarea Semnalelor Laboratorul 1 Introducere

#### 1 Semnale continue și semnale discrete

Majoritatea semnalelor ce descriu fenomene fizice (mecanice, optice, electrice, chimice, etc) sunt semnale continue si pot fi reprezentate matematic ca o functie  $x_a : \mathbb{R} \to \mathbb{R}$ . Valoarea semnalului la momentul t este  $x_a(t)$ .

Esantionare. Pentru a putea fi prelucrate numeric, este nevoie ca aceste semnale să fie discretizate. De regulă, variatia mărimii fizice măsurate de elementul sensibil al senzorului este întâi tradusă în variația unei alte mărimi fizice mai convenabilă prelucrării, de cele mai multe ori electrică. Apoi, semnalul este esantionat, adică transformat într-un semnal discret, prin înregistrarea valorilor acestuia la momente distincte de timp.

Un semnal discret este o functie  $x : \mathbb{Z} \to \mathbb{R}$ . Relatia dintre semnalul continuu si cel discretizat este  $x[n] = x_a(nT)$ , unde T se numeste perioada de esantionare. Frecvența de eșantionare,  $f_s = \frac{1}{T}$  măsoară numărul de eșantioane pe secundă și are unitatea de măsură Hz.

Figura [1](#page-1-0) prezintă câteva tipuri de semnale sintetice de forme diferite (wave $form$  în engleză) utilizate des.

## 2 Ghid Python

Pentru a rezolva exercițiile din laboratorul de astăzi, aveți nevoie de biblioteca numpy si modulul matplotlib.pyplot.

Functii utilizate:

```
numpy.pi
numpy.cos(), numpy.sin()
numpy.floor, numpy.mod, numpy.sign
numpy.random.rand(d0,d1,...,dn)
numpy.ones(shape), numpy.zeros(shape)
numpy.linspace(start, end, no_samples)
numpy.round(number)
```
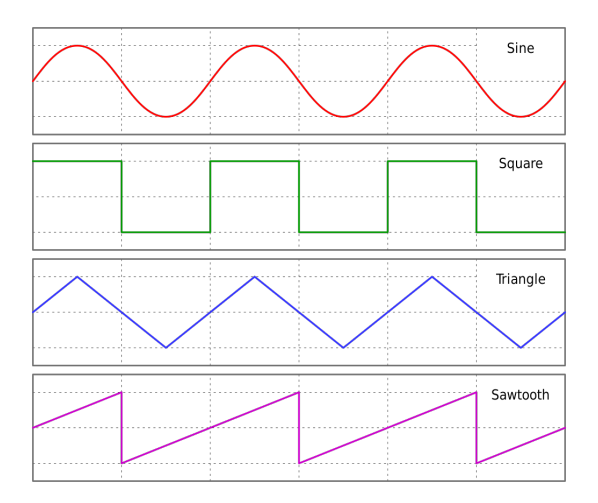

<span id="page-1-0"></span>Figure 1: Semnale sintetice

Valori discrete se pot afișa grafic folosind funcția stem(). Dacă ați importat modulul matplotlib.pyplotcu numele plt, sintaxa acesteia este plt.stem(x,y).

Pentru a genera un grafic cu  $n$  subplot-uri, utilizați următoarea secvență:

```
fig, axs = plt.subplots(n)
fig.suptitle('Titlu principal')
axs[0].plot(x0,y0)
axs[1].plot(x1,y1)
...
```
Dacă doriți să setați aceași proprietate pentru toate subploturile (spre exemplu limitele axelor sau eticheta lor),

```
for ax in axs.flat:
ax.set_xlim([xmin, xmax])
```
## 3 Exerciții

- 1. Fie semnalele continue  $x(t) = \cos(520\pi t + \pi/3), y(t) = \cos(280\pi t \pi/3)$ si  $z(t) = \cos(120\pi t + \pi/3)$ .
	- (a) În Python, simulați axa reală de timp printr-un șir de numere suficient de apropiate, spre exemplu [0 : 0.0005 : 0.03].
	- (b) Construiți semnalele  $x(t)$ ,  $y(t)$  și  $z(t)$  și afișați-le grafic, în cate un subplot.
	- (c) Esantionati semnalele cu o frecventă de 200 Hz pentru a obține  $x[n]$ ,  $y[n]$  si  $z[n]$  si afisati-le grafic, în câte un subplot.
- 2. Generați următoarele semnale și afișați-le grafic, fiecare într-un plot:
	- (a) Un semnal sinusoidal de frecvență  $400$  Hz, care să conțină  $1600$  de esantioane.
	- (b) Un semnal sinusoidal de frecvență 800 Hz, care să dureze 3 secunde.
	- (c) Un semnal de tip sawtooth de frecvent<sub>i</sub>  $240$  Hz (puteti folosi functiile numpy.floor sau numpy.mod).
	- (d) Un semnal de tip square de frecvent<sub>i</sub>  $300$  Hz (puteti folosi functia numpy.sign).
	- (e) Un semnal  $2D$  aleator. Creati un numpy.array de dimensiune  $128x128$ si initializati-l aleator, folosind numpy.random.rand $(x, y)$ , unde x si y reprezintă numărul de linii respectiv de coloane. Afișați semnalul generat folosind functia  $\text{imshow}(I)$  din matplotlib.
	- (f) Un semnal 2D la alegerea voastră. Creați un numpy.array de dimensiune 128x128 și inițializați-l folosind o procedură creată de voi. Utilizați, spre exemplu, funcțiile numpy.zeros() și numpy.ones().
- 3. Un semnal este digitizat cu o frecvență de esantionare de 2000 Hz.
	- (a) Care este intervalul de timp între două esantioane?
	- $(b)$  Dacă un esantion este memorat pe 4 biti, câti bytes vor ocupa 1 oră de achiziție?

### Surse imagini

Figura [1:](#page-1-0) https://en.wikipedia.org/wiki/Sawtooth\_wave#/media/File:Waveforms.svg